### **An introduction to SPEX**

#### E. CostantiniJ. Kaastra, J. de Plaa**SRON**

# **Introducing SPEX**

- SPEX is a fitting package for X-ray spectral analysis
- Similar packages: XSPEC (Arnaud et al. 1996), ION (Netzer et al. 2002), PHASE (Krongold et al. 2003) ISIS(Houck & Denicola 2000)
- SPEX is optimized for high-resolution spectroscopy:
	- –Most updated atomic data bases
	- Several multi-parameters absorption/emission models  $\rightarrow$  accurate analysis of narrow features<br>produced by different astrophysical processes produced by different astrophysical processes

# **Where to get SPEX**

#### www.sron.nl/spex

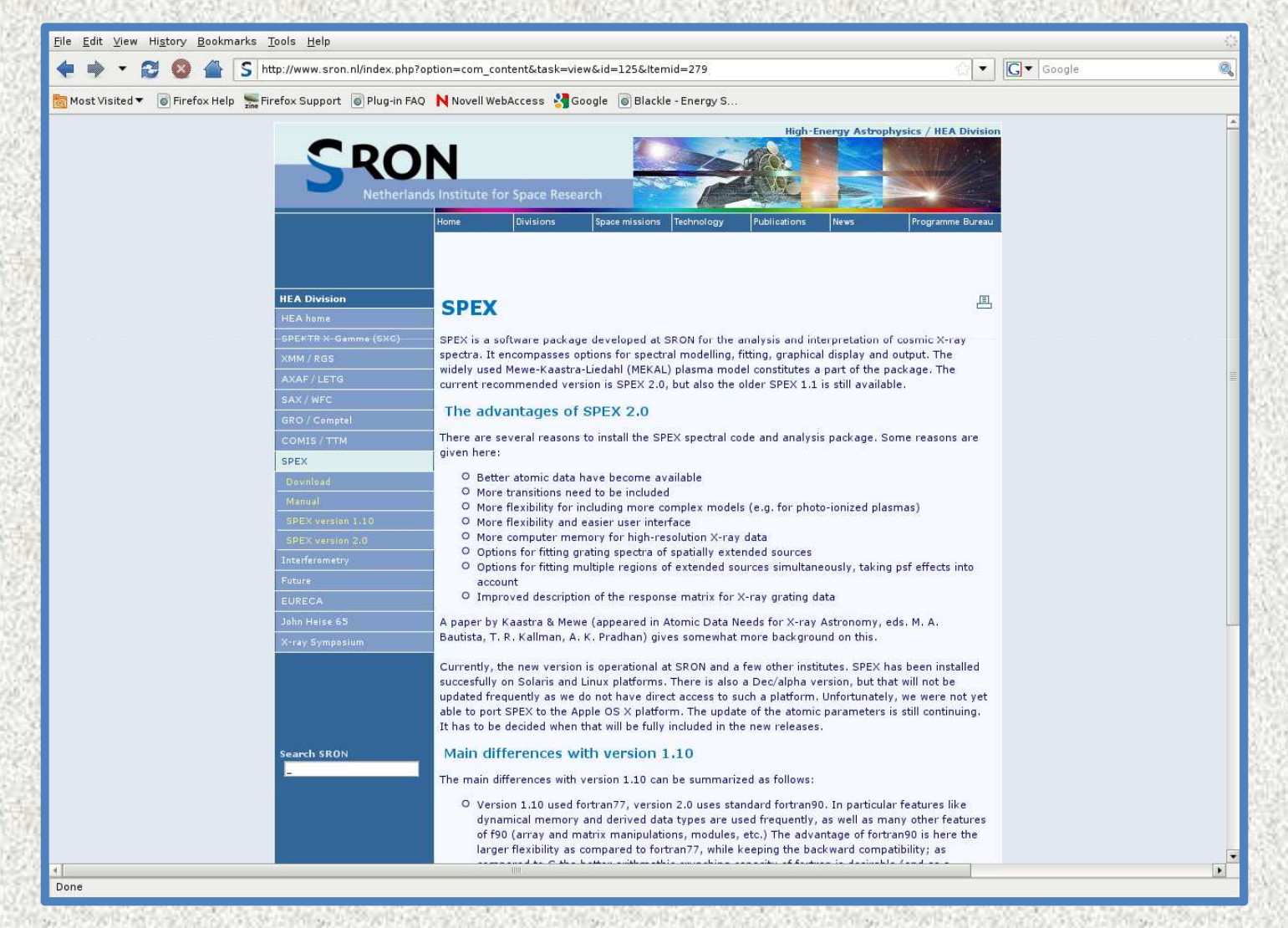

## **SPEX Manual**

#### http://www.sron.nl/files/HEA/SPEX/manuals/manual.pdf

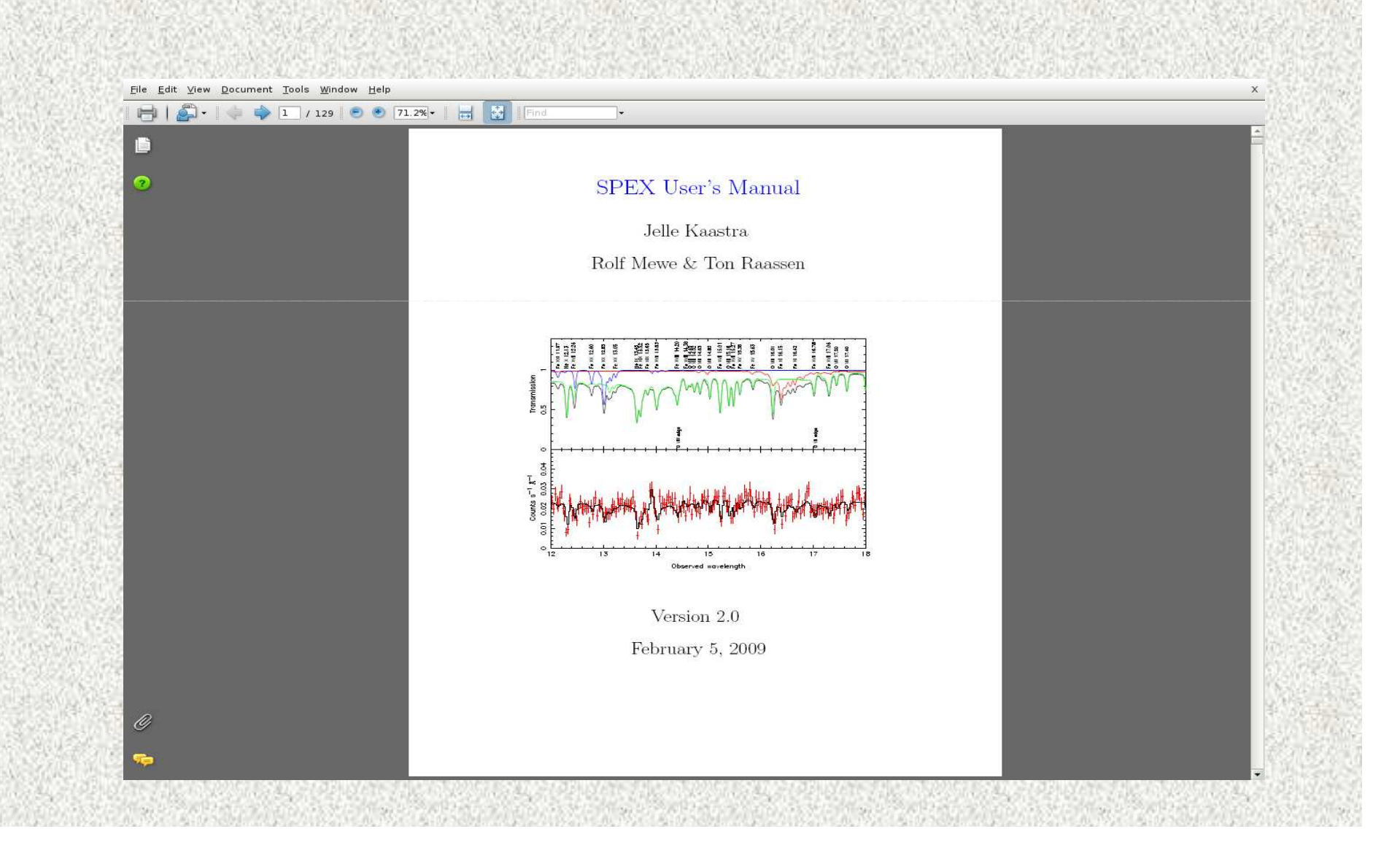

### **Quick-start documents**

#### http://www.sron.nl/files/HEA/SPEX/manuals/spex intro.pdf

A short introduction to SPEX

Jelle de Plaa SRON. Utrecht

February 27, 2006

#### Introduction  $\mathbf{1}$

File Edit View Document Tools Window Help  $\Box$ 

> SPEX is a spectral fitting program used to fit high-resolution X-ray spectra. The code contains several simple and detailed models that are able to deal with the radiative transfer mechanisms observed in the X-ray band. Because SPEX only has a command-line interface, a first-time user should get familiar with the syntax of the commands to be able to work with it. This short manual provides some basic commands and threads to fit X-ray spectra.

#### How to run SPEX  $\overline{2}$

■ 图

#### $2.1$ The SPEX data format

The data files containing the spectrum of the source and the response need to be in the correct format (the files that are provided for this course are already in the right format). SPEX needs two files per spectrum:

•  $\le$  filename>.spo – This file contains the countrate per energy bin for the source  $(D_i)$ , as well as

## **Downloading SPEX**

• The latest version of SPEX is available for LINUX (and MAC-OS) •Older version available for SOLARIS and Alpha-Dec

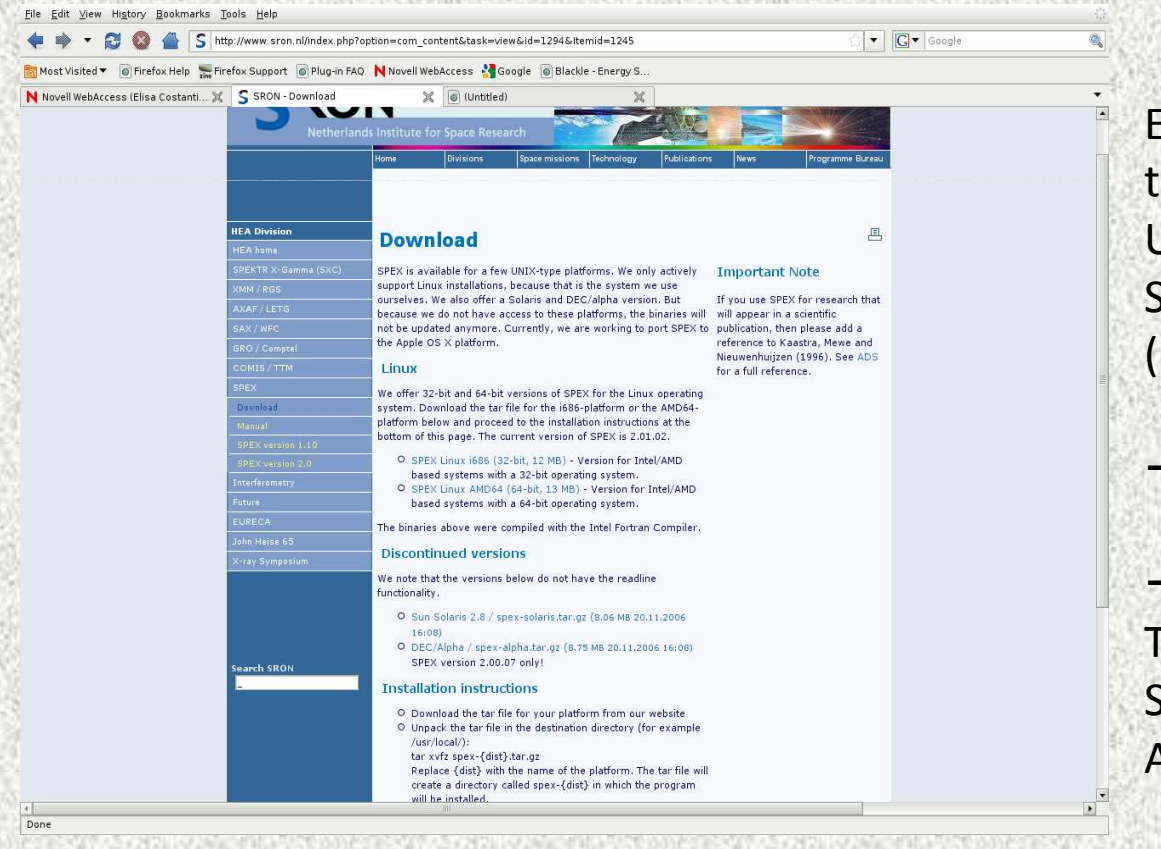

Easy installation: download a tar archive Unpack the tar Source the script (bash- or c-shell)  $\rightarrow$  The environment variables are set  $\rightarrow$ 

 TRAFO SPEXAre ready for use!

# **Step 1: using TRAFO**

- TRAFO converts normal fits files into  $SPEX$  format  $\rightarrow$  trimmed, slimmer fits files.
	- → new spectrum & response matrix
- Inputs:
	- –Original spectrum (either binned or unbinned)
	- –– Background
	- –– Effective area
	- –– Response matrix

# **Example: AGN Galactic abs\*black body**

File Edit View Terminal Go Help

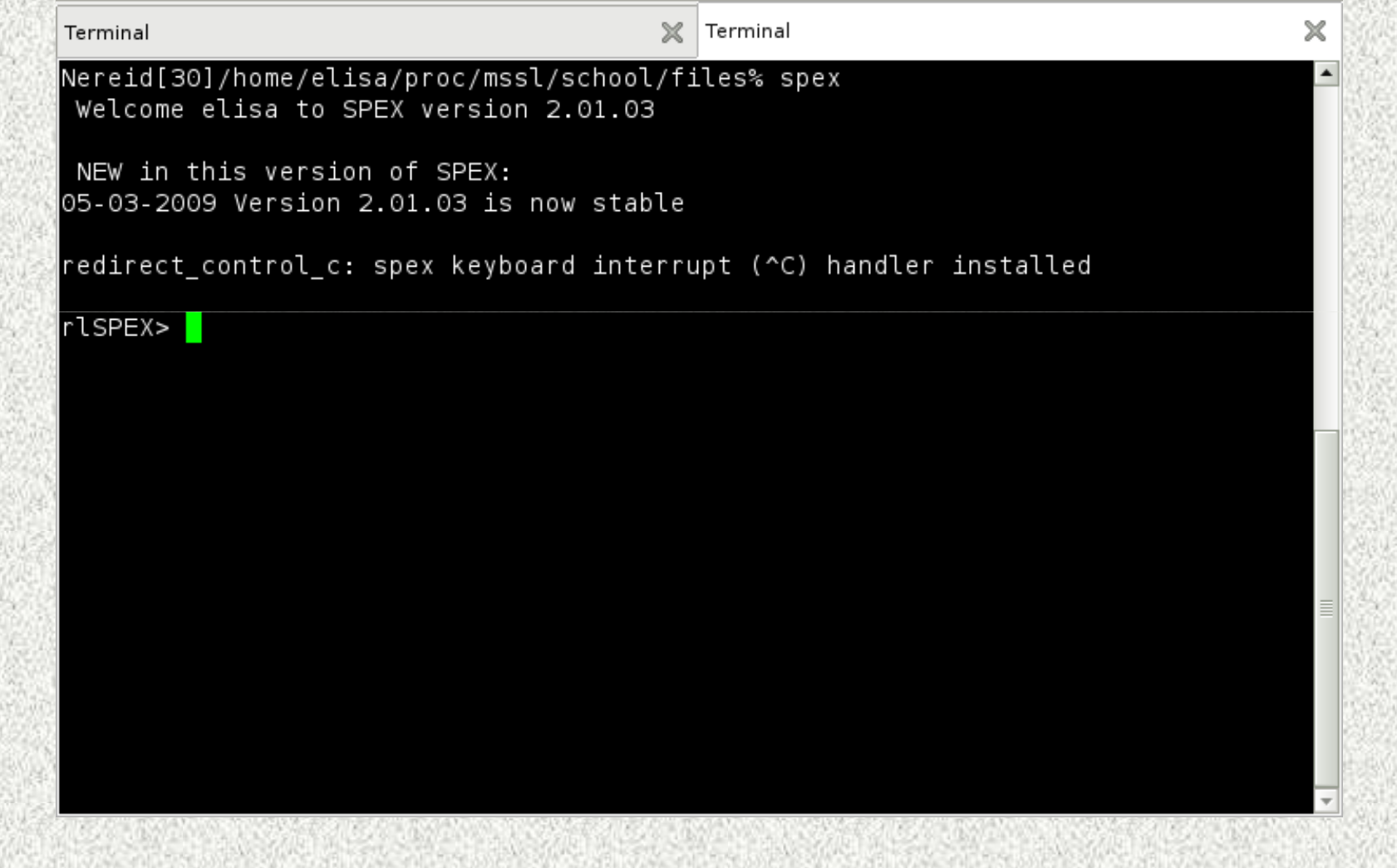

### **Example 1: fitting a black body**

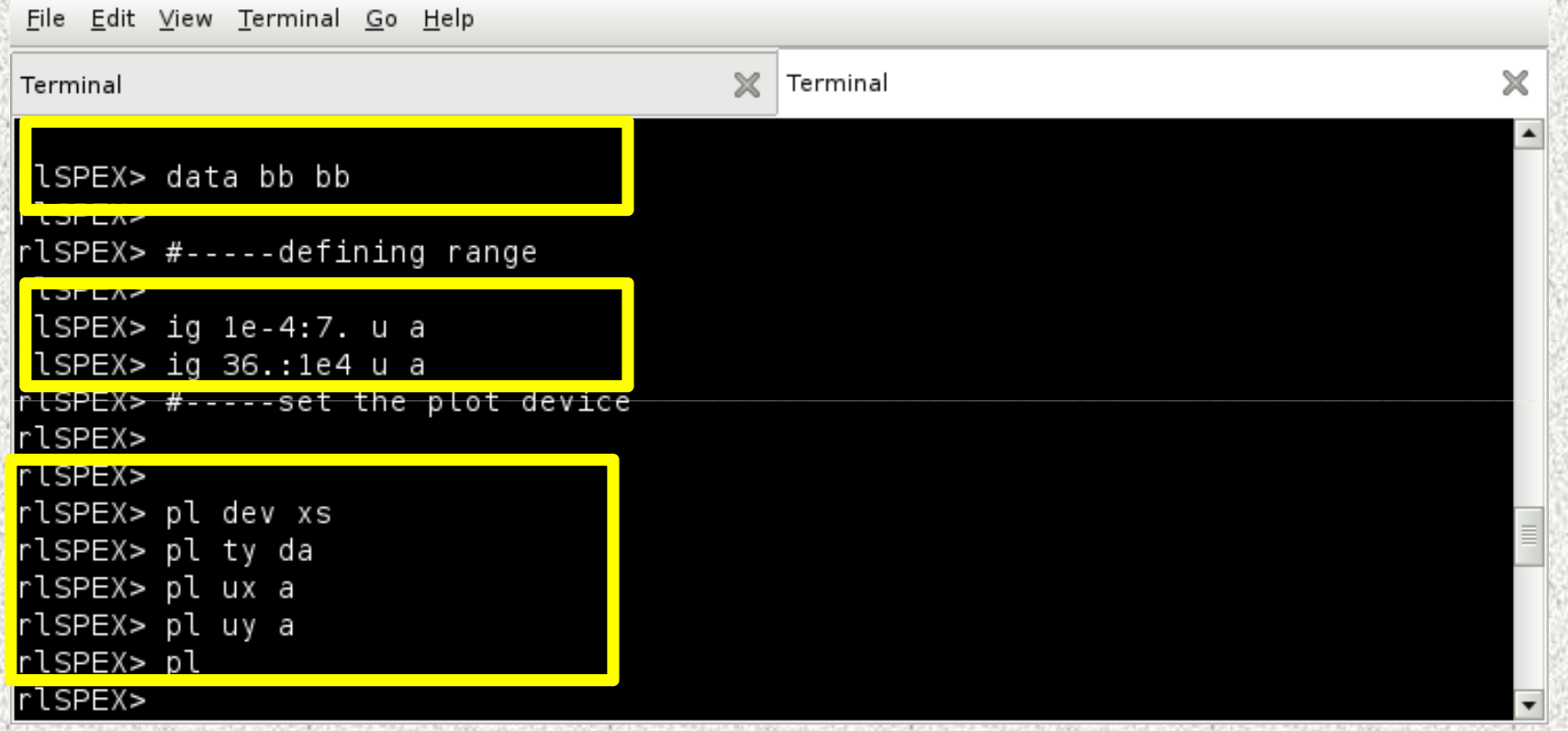

- Spectrum and response matrix are names bb.spo and bb.res
- Use the RGS band: 7:35 Angstrom
- Display the data in Angstrom

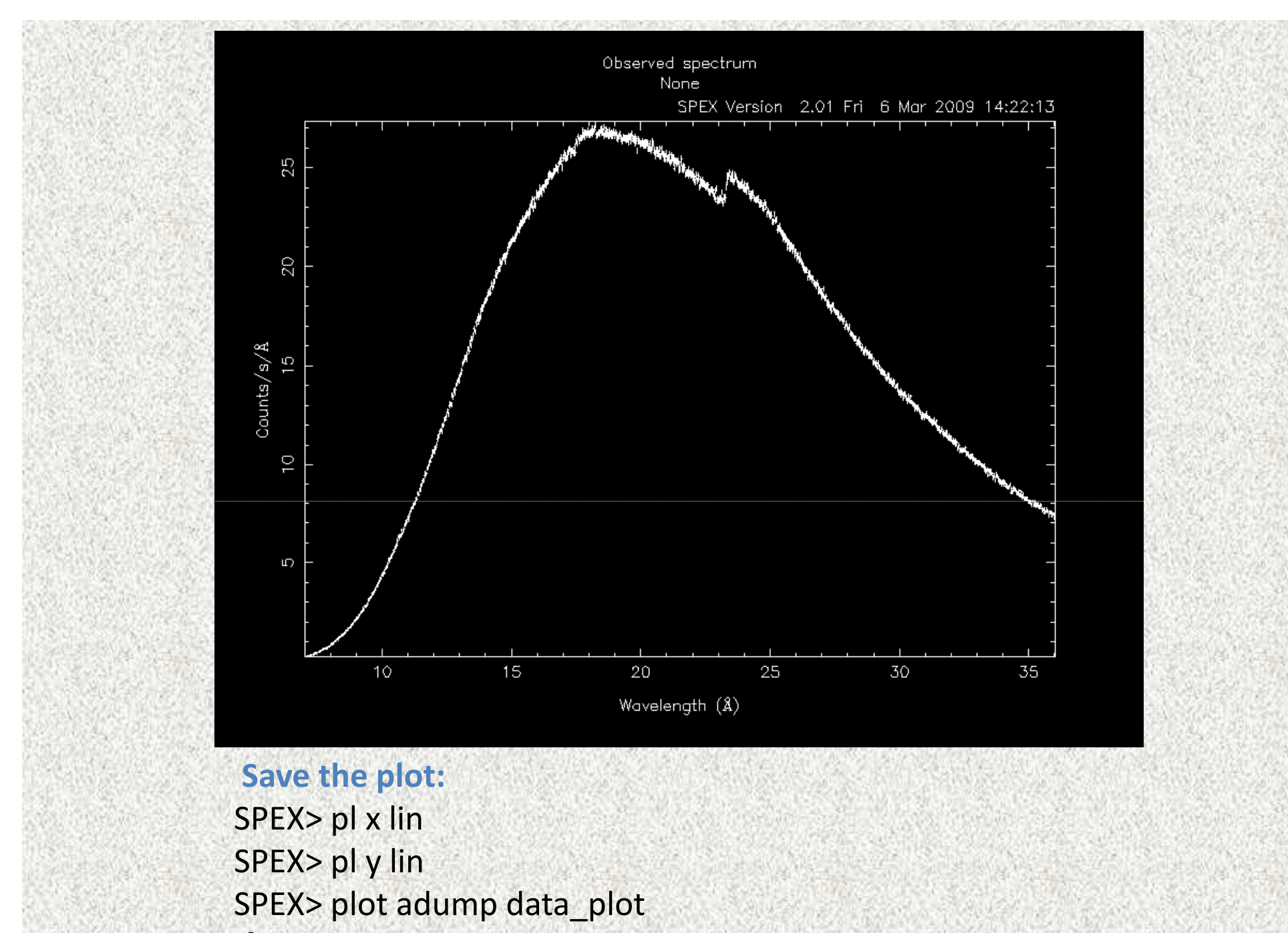

 $\rightarrow$  data\_plot.qdp ready for post processing with pgplot

# **Fitting the spectrum**

File Edit View Terminal Go Help

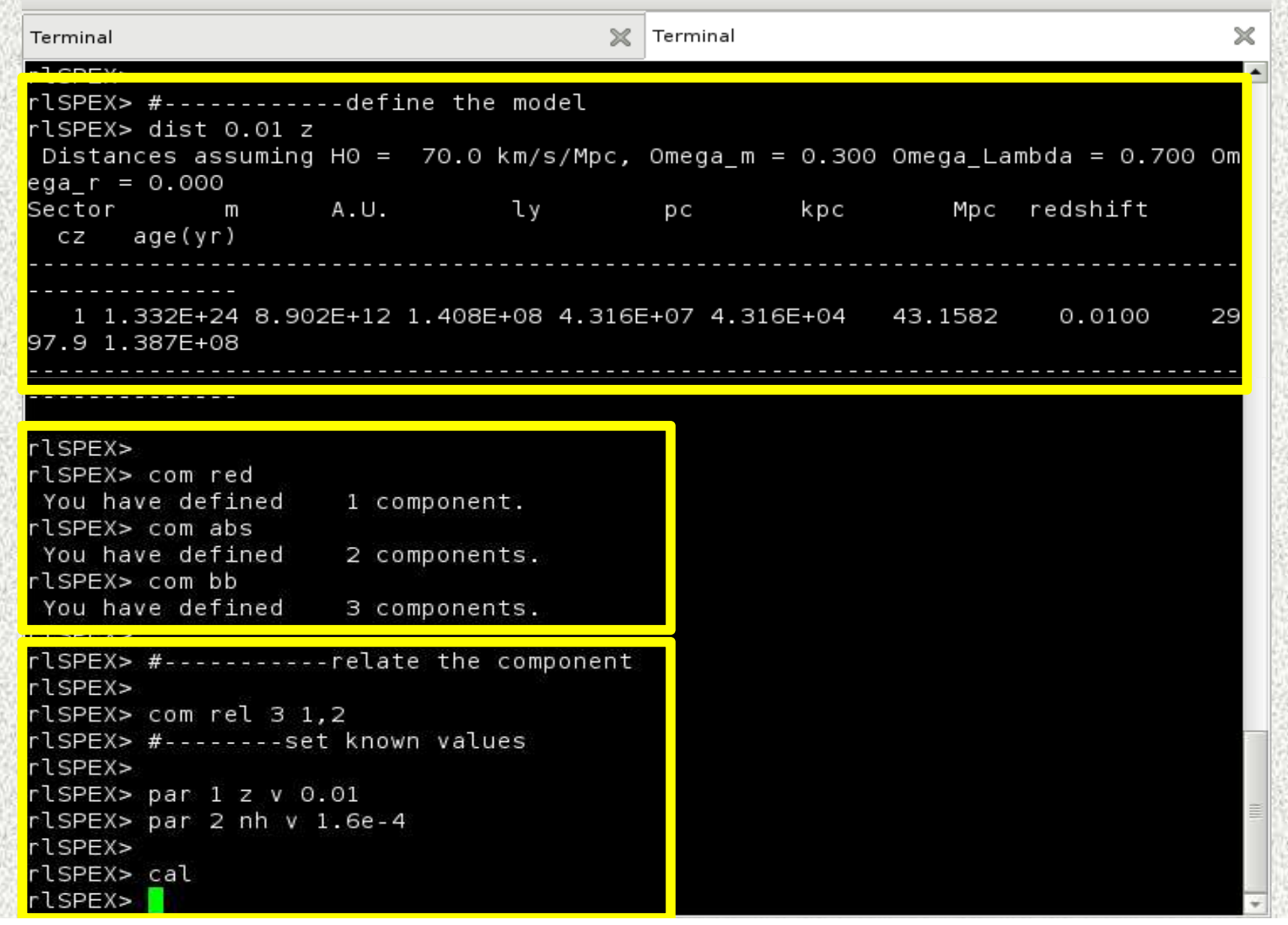

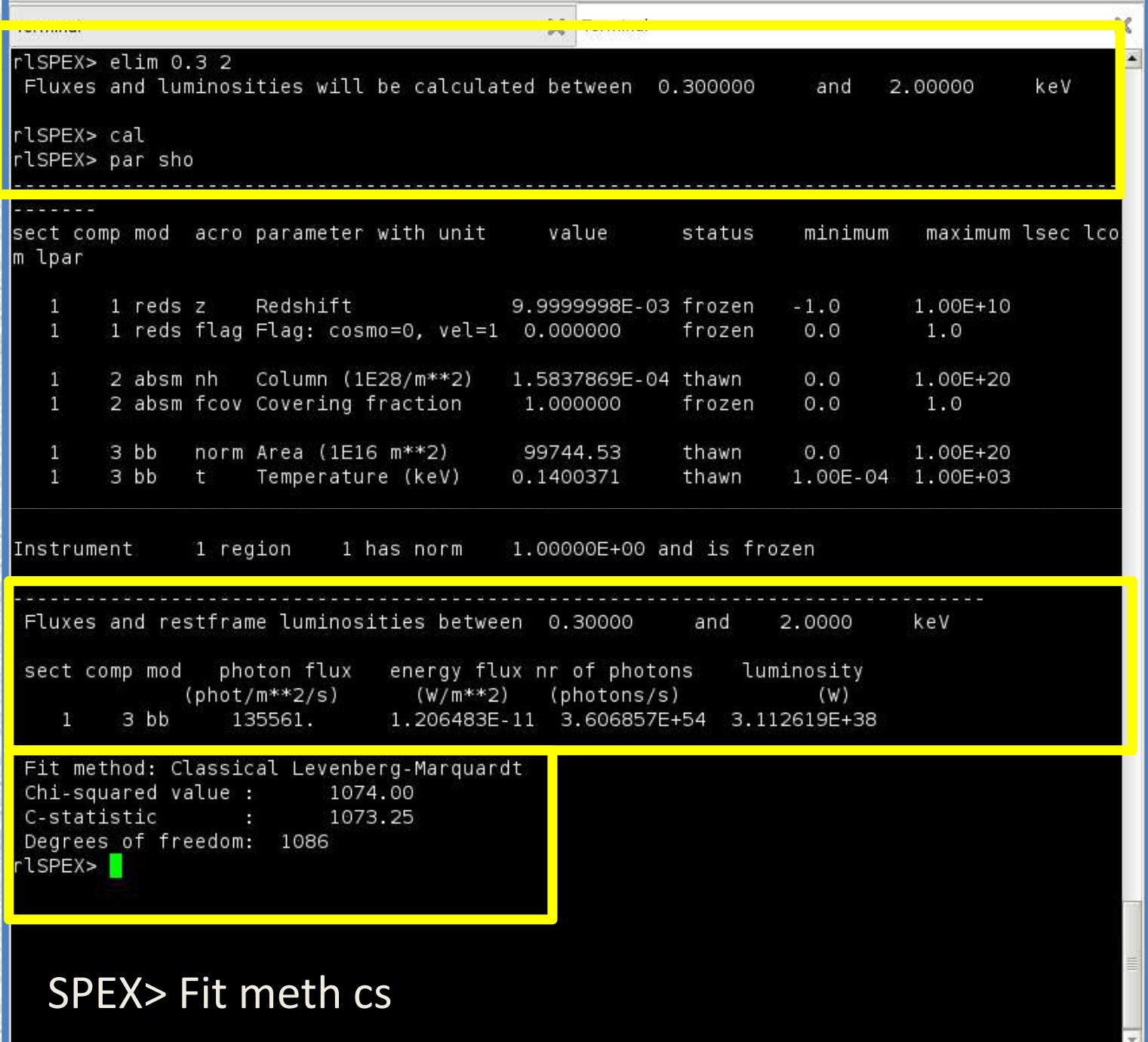

SI units 1erg=1e-7joule

#### **Other useful types of plotting**

```
• pl ty chi → residuals in terms of χ<br>
• pl uv rel → residuals relative
      • pl uy rel → residuals relative to<br>the model
      the model (data-model)/model
```

```
\bullet pl ty model \rightarrow plot of the current<br>model (ph m<sup>-2</sup> s<sup>-1</sup> Ang<sup>-1</sup>)
model (ph m<sup>-2</sup> s<sup>-1</sup> Ang<sup>-1</sup>)
```
#### • **pl ty data**

- **pl uy** fa  $\rightarrow$  cts s<sup>-1</sup> m<sup>-2</sup> Ang<sup>-1</sup>
- **pl uy counts**  $\rightarrow$  number of<br>counts in a narticular emissic counts in a particular emissionfeature

**!** A useful command file is in your exercise kit: plot\_rgs.pro

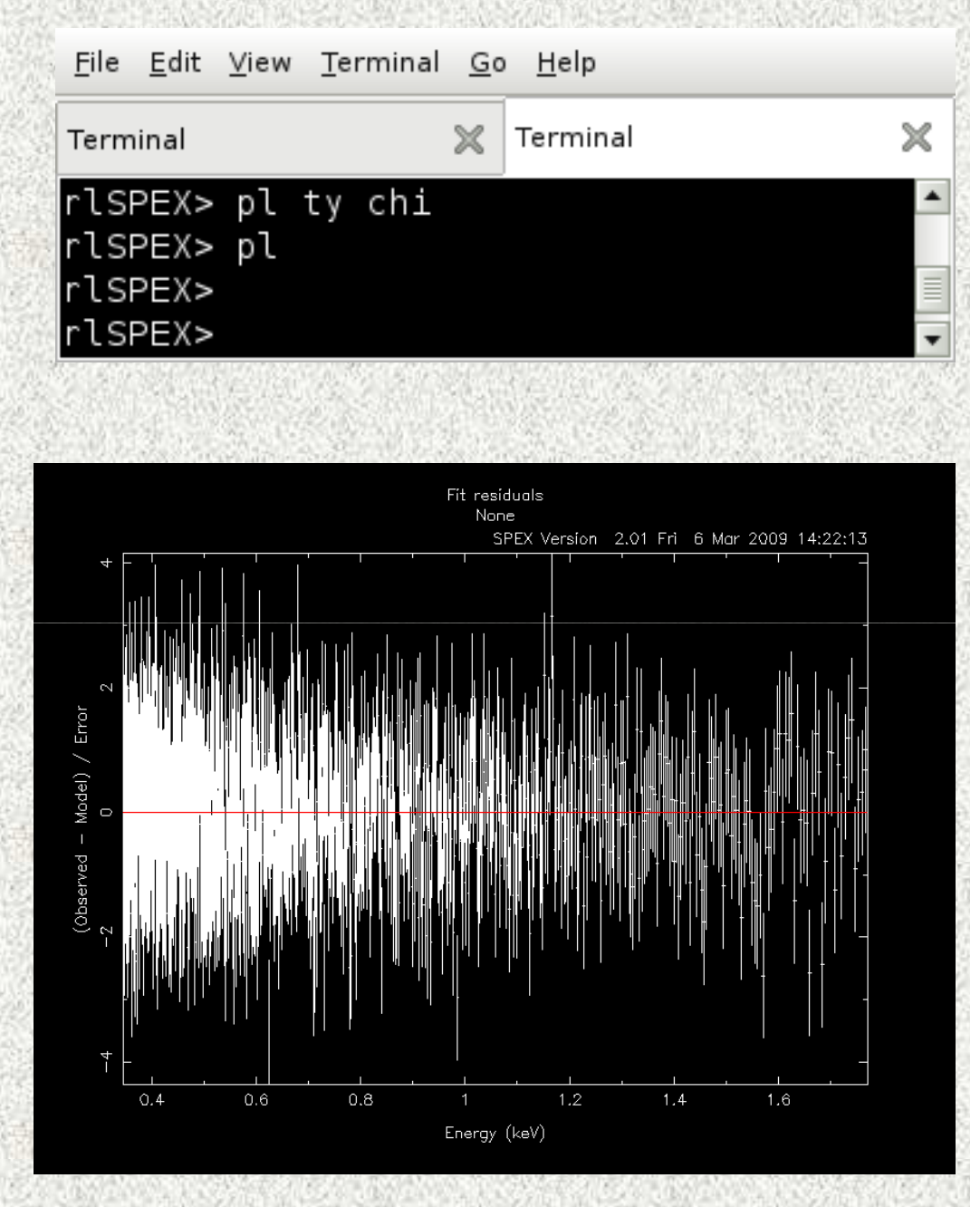

#### **A "live" exampleFitting astar spectrum: AU Microscopii**

- AU Mic is a cool nearby star (9pc), with <sup>a</sup> thermal spectrum.
- Plasma at different temperatures (coming from different loops of the stellar corona) produces a wealth of lines in the RGS band.
- $\rightarrow$  (Multiple) Collisionally ionized emission<br>model CIF (see also E Behar talk) model, CIE (see also E. Behar talk)

#### The RGS spectrum of AU Mic

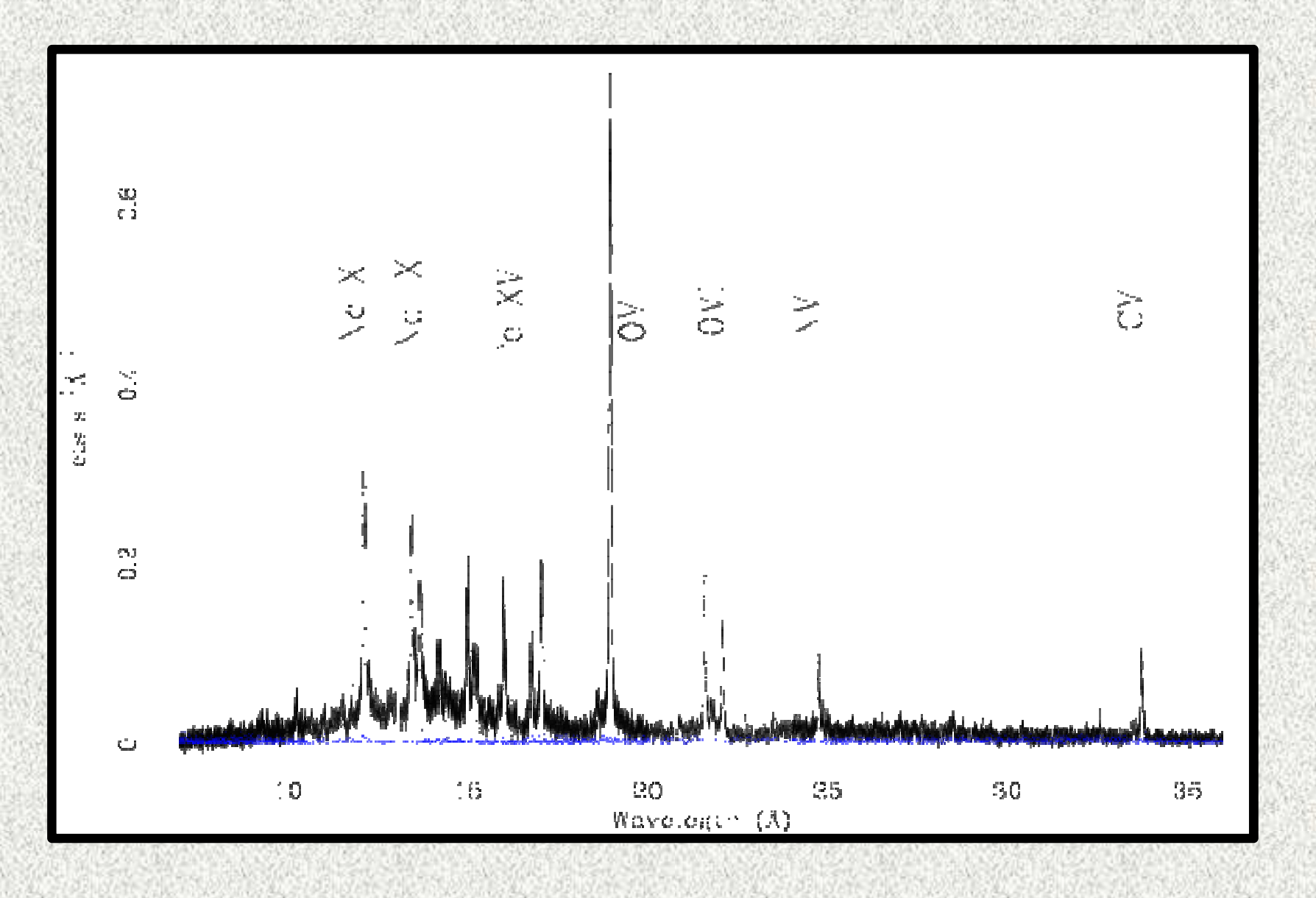

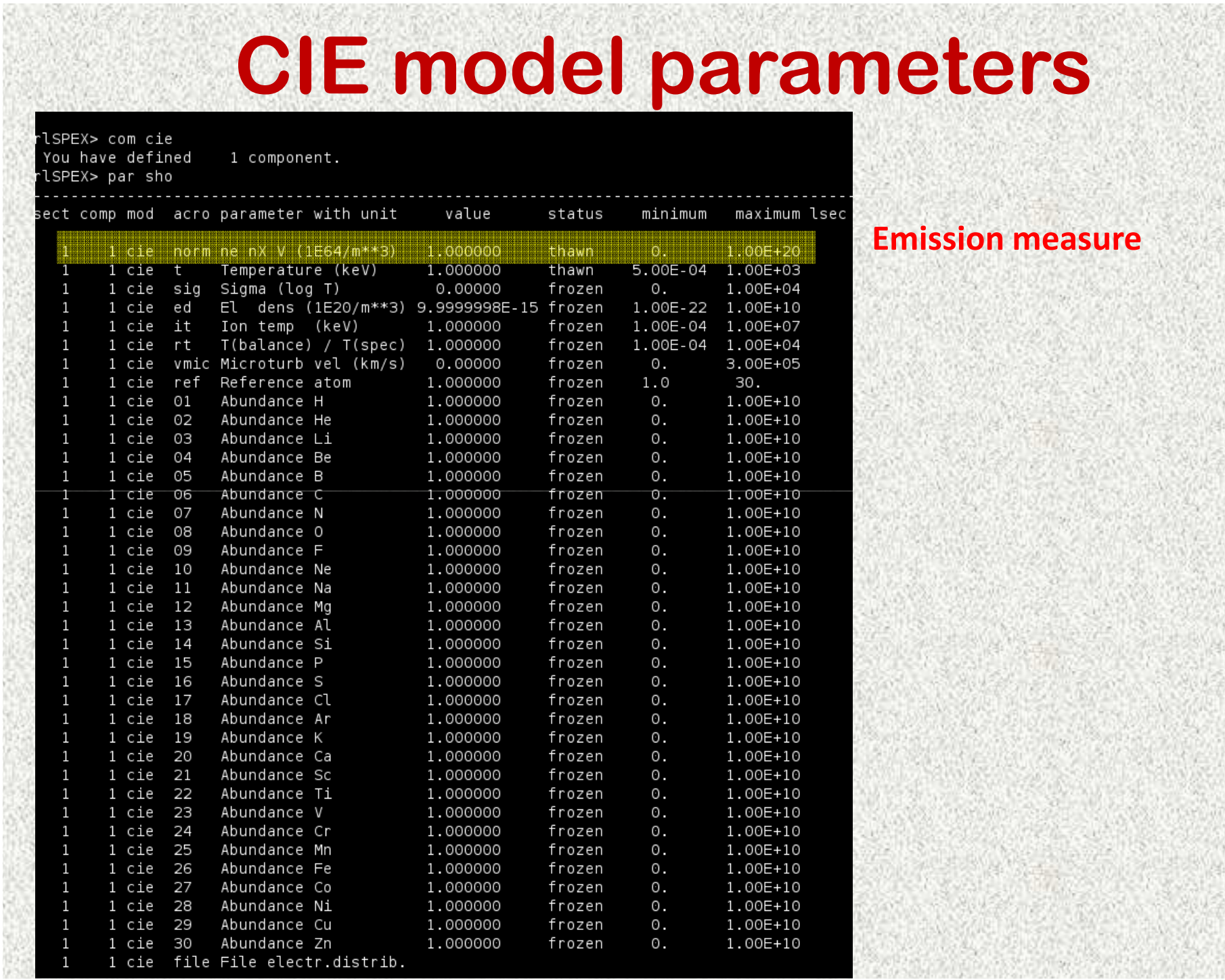

## **CIE model parameters**

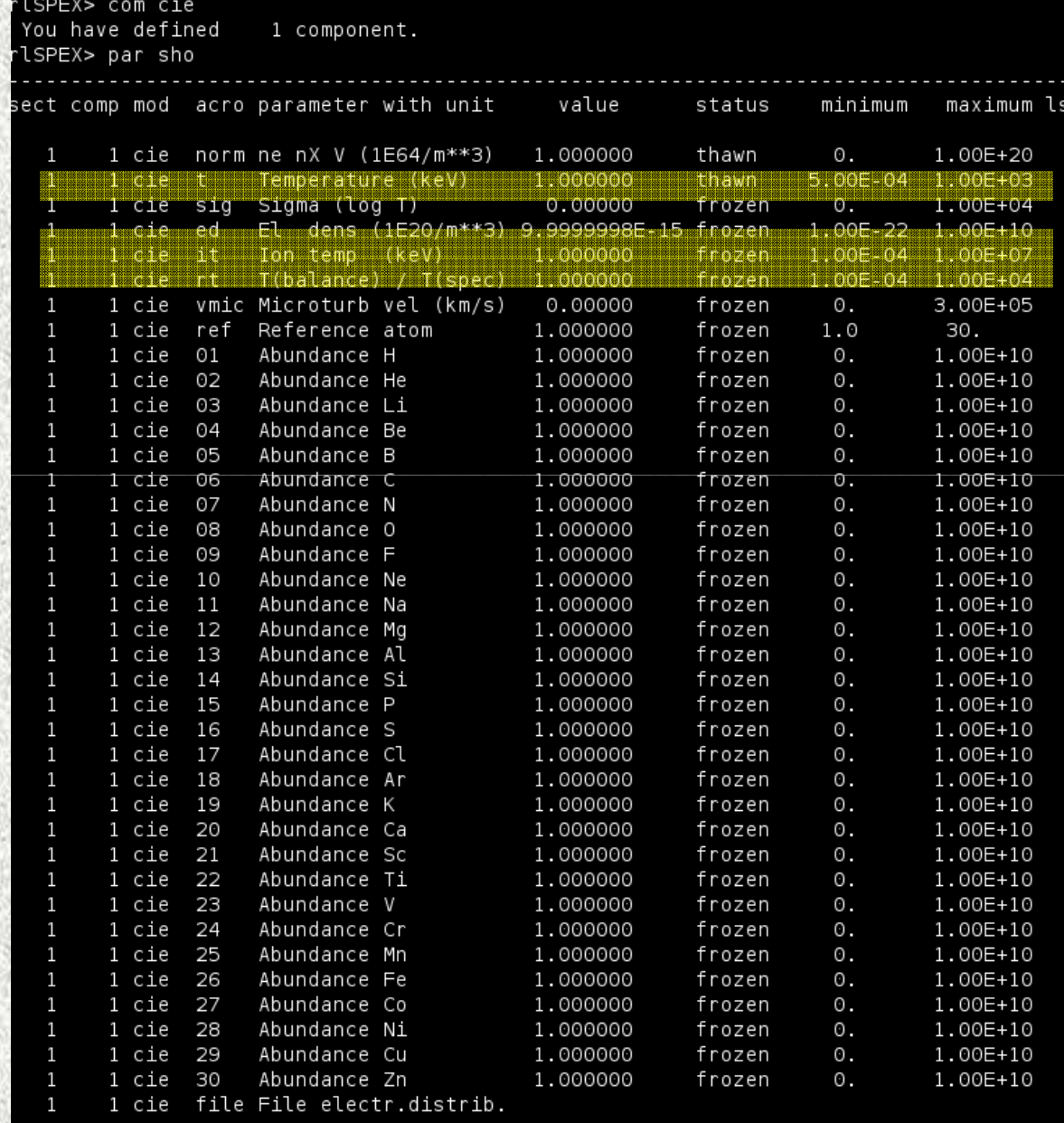

#### **Temperatures:**

#### --Electron  $T_e$

--Ionic  $T_i \rightarrow$  line thermal<br>roadening (denendence broadening (dependence onthe thermal velocity of the ions and also on ion mass)

- equilibrium <sup>T</sup> b $\rightarrow$ In CIE T $_{\rm b}/$ T $_{\rm e}$ =1

Note: for non-equilibriumuse the NEI model.

### **CIE model parameters**

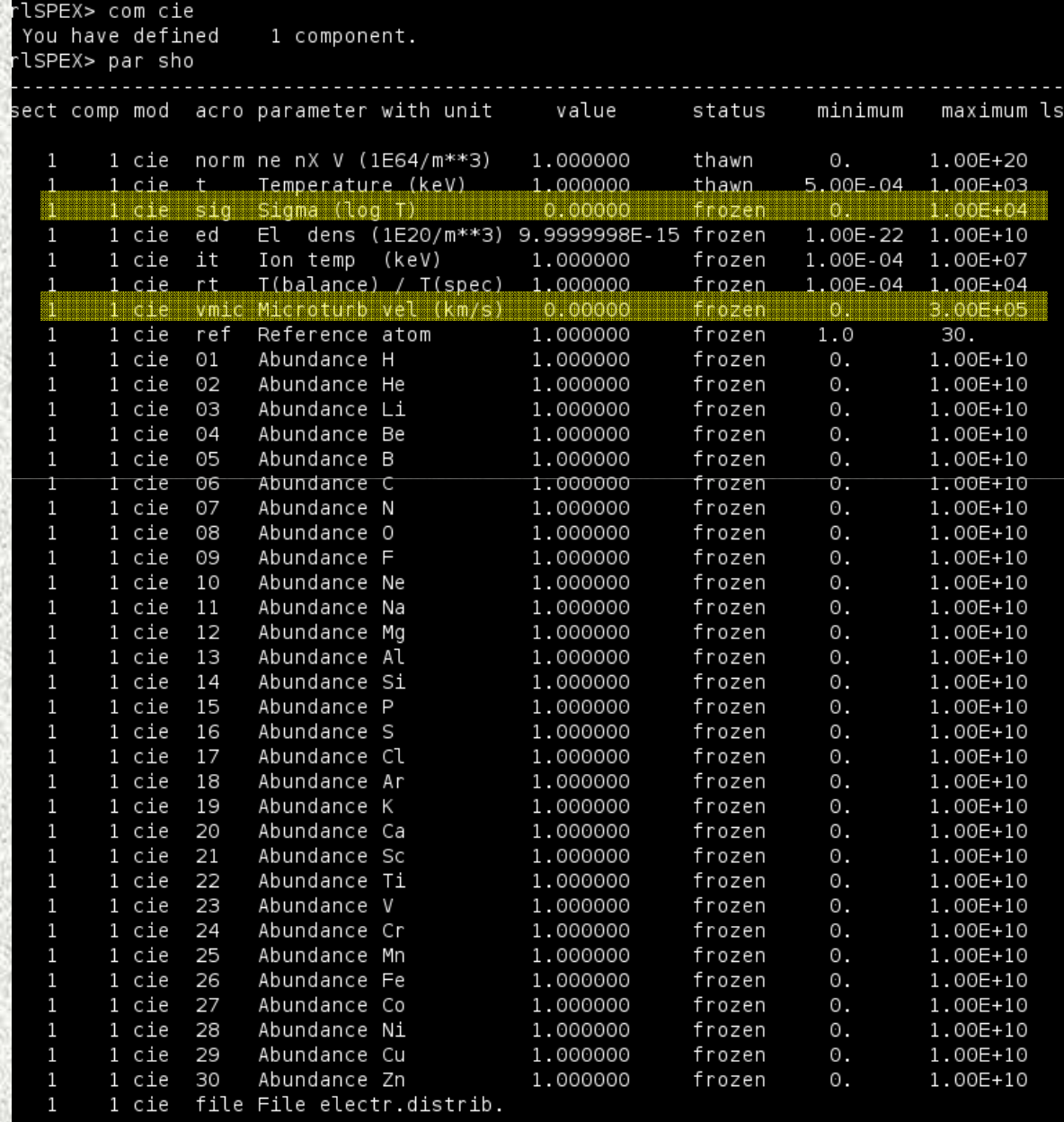

**Width** of the temperature (Gaussian) distribution $\sigma_{\tau}$  = 0  $\rightarrow$  plasma is isothermal

#### Line broadening due to **microturbulence:**

 $V_{\rm mic}$ =√2  $\sigma_{\rm v}$  where  $\sigma_{\rm v}$  is the Velocity dispersion along the line of sight

### **CIE model parameters**

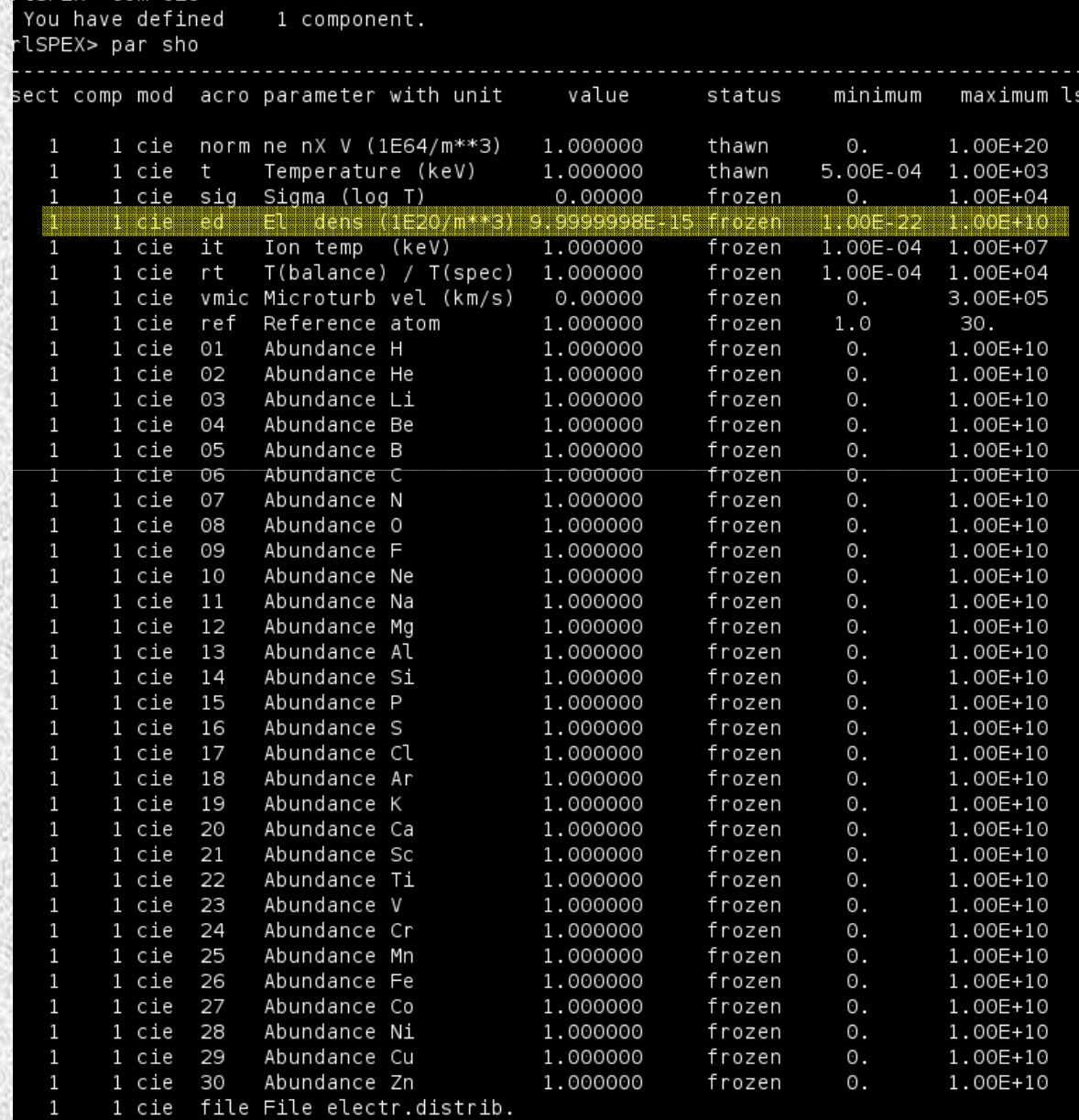

rlspex> com cie

#### **Electron density**

Lines which are sensitive to density will be adjusted in normalization

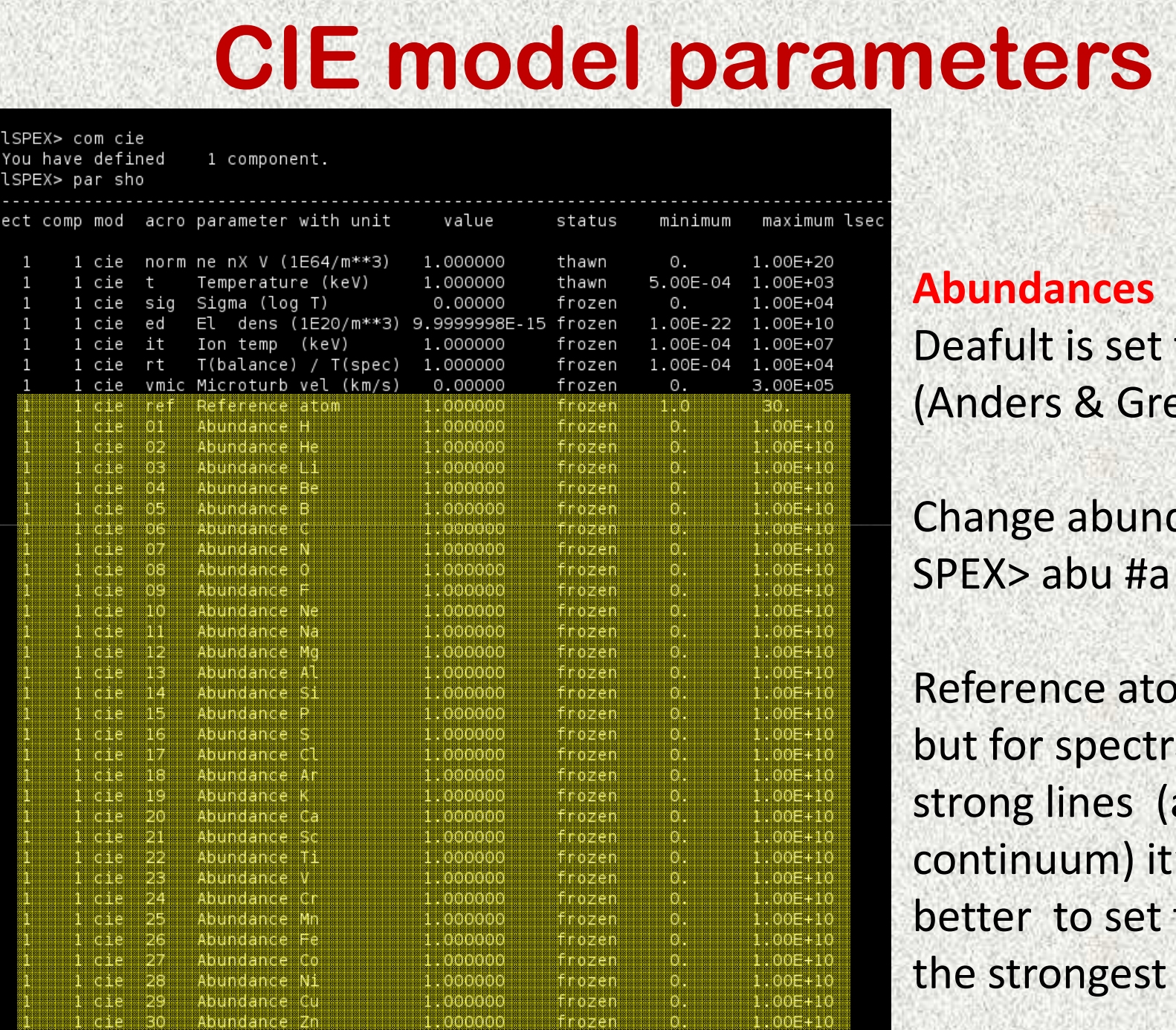

sie i file File electridistrib

to solar evesse 89)

dances:

 $om$  is H, a with strong lines (and weak continuum) it's better to set the ref to line (Fe)